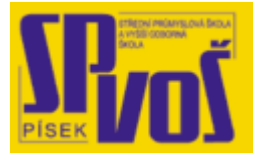

# **Projekt v rámci SIPVZ:**

# **IMPLEMENTACE OPERAČNÍHO SYSTÉMU LINUX DO VÝUKY INFORMAČNÍCH TECHNOLOGIÍ**

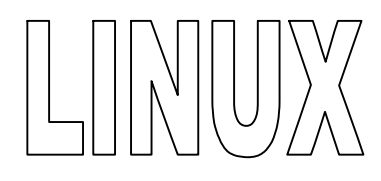

# **Lekce 3**

# Struktura LINUXU - uživatelské rozhraní

# Obsah lekce:

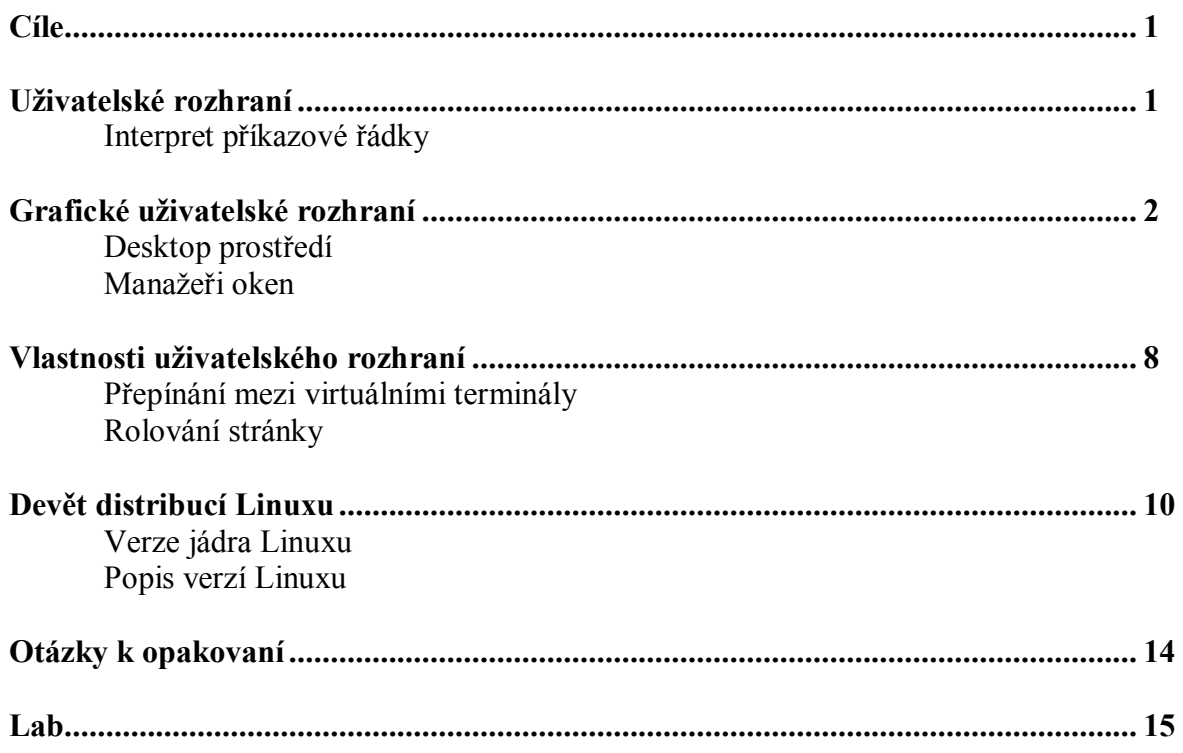

## **Cí l e**

Po skončení této lekce studenti budou schopni:

- · Charakterizovat uživatelské prostředí CLI
- · Charakterizovat grafické uživatelské prostředí GUI
- · Popsat desktopová prostředí (CDE, KDE, Gnome)
- · Orientovat se v několika správcích oken
- Popsat účel virtuálního terminálu
- · Poskytnout přehled několika často používaných distribucí Linuxu

### **U ž i v a t e ls ké r o zhr a ní**

Uživatelské rozhraní umožňuje uživateli komunikovat s počítačem. Má funkci jakéhosi překladače či zprostředkovatele. Existují dva typy rozhraní: interpret příkazové řádky a grafické uživatelské rozhraní.

#### **Interpret příkazové řádky (CLI)**

- Přístup k základní úrovni systému
	- Znakově orientované rozhraní neboli "shell"
	- ß Podpora rourů, přesměrování a ovládání vyrovnávací paměti
- Výhody CLI jsou tyto:
	- Větší kontrola nad procesy
	- ß Ochrana zachování systémových prostředků
	- Historie příkazů s možností jejich vyvolaní a zopakování
	- Znamenitá možnost konfigurace

Interpret příkazové řádky (CLI) je znakově orientované uživatelské rozhraní. Využívá se klávesnice a prostého textu k zadávání příkazů počítači. Příkladem CLI je shell. CLI je silný nástroj, který je schopen provádět velké množství různých příkazů při několika stiscích kláves. V CLI lze přesměrovat výstup jednoho příkazu na vstup dalšího, tím pak vytvoříme jeden velký komplexní příkaz. Tomuto postupu říkáme přesměrování. Z těchto komplexních příkazů mohou být skripty, jenž můžeme pak kdykoli později využít.

Linux poskytuje plně funkční CLI, tvoří jeden z klíčových článků operačního systému. V CLI lze vykonat všechny příkazy. Většina systémových a síťových administrátorů preferuje CLI místo GUI (grafické uživatelské prostředí) z následujících důvodů:

- · větší kontrola
- menší možnost zátěže
- snazší opakování příkazu
- · vyšší stupeň konfigurace
- vyšší spolehlivost

# **Gr a f i c ké u ž i v a t e ls ké r o zhr a ní (GUI)**

- · Začlenění obrázků a myši do příkazů
- · Snadnější pro naučení, ale omezená flexibilita
- Prostředí stolního počítače (desktopové sprostředí)
	- $\overline{CDE}$  [www.opengroup.org](http://www.opengroup.org)
	- $\blacksquare$  KDE – [www.kde.org](http://www.kde.org)
	- Gnome www.gnome.org
- · Window Manažéry (správci oken)
	- ß Sawfish/Mill, AfterStep, WindowMaker, BlackBox atd.

#### **Prodej obchodníků volně se šířícího se SW**

Grafické uživatelské rozhraní (GUI ) začleňuje obrázky a funkce myši do příkazů pro počítač. GUI je jednodušší pro učení než CLI, ale je omezen ve svých schopnostech. GUI může vykonávat pouze příkazy, jenž už byly naprogramované (při vytváření prostředí), a nemůže propojit příkazy, jenž by se přizpůsobily prostředí uživatele. Protože je GUI graficky orientován, omezuje celkový výkon počítače.

#### **Prostředí stolního počítače**

Prostředí stolního počítače je GUI sada zabalených aplikací, nástrojů a utilit. Takový balík obsahuje i nabídku souborových manažérů, konfiguračních nástrojů a systému nápovědy. Window manažéři potom umožňují spravovat prostředí oken.

#### *CDE*

Za účelem standardizace hlavní dodavatele Linuxu vytvořili po vzoru Unixu Běnžné Desktopové Prostředí (CDE). CDE může běžet na každém Unixu nebo Unixu-like systému, včetně Linuxu, a předpokládá se, že bude průmyslovým standardem. Výsledkem je, že CDE nabízí mnoho aplikací a nástrojů.

#### *KDE*

Podobně jako, CDE, K Desktop Environment (KDE) byl vytvořen jako prostředí stolních počítačů pro Unix. KDE byl navržen tak, aby nabídl bezplatné prostředí pro koncové uživatele. KDE používá různé Qt sady, jenž nabízí knihovna grafických funkcí, například jako:

- · vytváření vyskakovacích dotazovacího boxu
- · vykreslování okrajů oken
- · vykreslování posuvníků, atd

Qt knihovna byla vyvinuta společností Troll Tech AS (**[www.troll.no/](http://www.troll.no/)**).

KDE obsahuje následující utility:

- manažér souborů
- úkolový panel s ikonami
- stupňovitě rozvrstvené vyskakovaní menu
- · manuál s nápovědou

#### *Gnome*

Skupina zvaná GNU Network Object Model Environment (Gnome) vytvořila otevřené desktopové prostředí pro všechny systémy odvozené z Unixu (tzv. Unix-like systémy). Posláním projektu Gnome je vytvořit desktop, který je zdarma, uživatelsky příjemný a bohatý na aplikace.

Desktop obsahuje malé utility a větší aplikace, které sdílejí shodný design. Gnome musí být použité s příslušným správcem oken jako Enlightenment nebo Sawfish.

Projekt Gnome byl první, který vytvořil plně volné desktopové prostředí pro počítače běžící na systémech Unix a systémech z něho odvozených. Gnome používá GTK+ jako soubor nástrojů pro všechny Gnome příbuzné aplikace. GTK+ je multiplatformní soubor nástrojů, který je licencován pod GNU GPL.

#### **Správci (manažeři) oken**

Správci oken jsou grafické aplikace, které rozdělují obrazovku do oddělených oken. Každé okno je běžící aplikace a je schopná reagovat na vstup a poskytovat výstup. Mnoho správců dovoluje konfiguraci oken jako je změna jejich velikosti, barev, stínování, přesun, minimalizaci a podobně.

#### *Sawfish*

Dříve znám pod názvem Sawmill je správce s minimalistickým přístupem. Jeho cílem je poskytovat atraktivní a flexibilní správu oken. Neimplementuje žádný program jako pozadí pro desktop, jestliže je zde jiný existující program, který může obstarat tu samou práci.

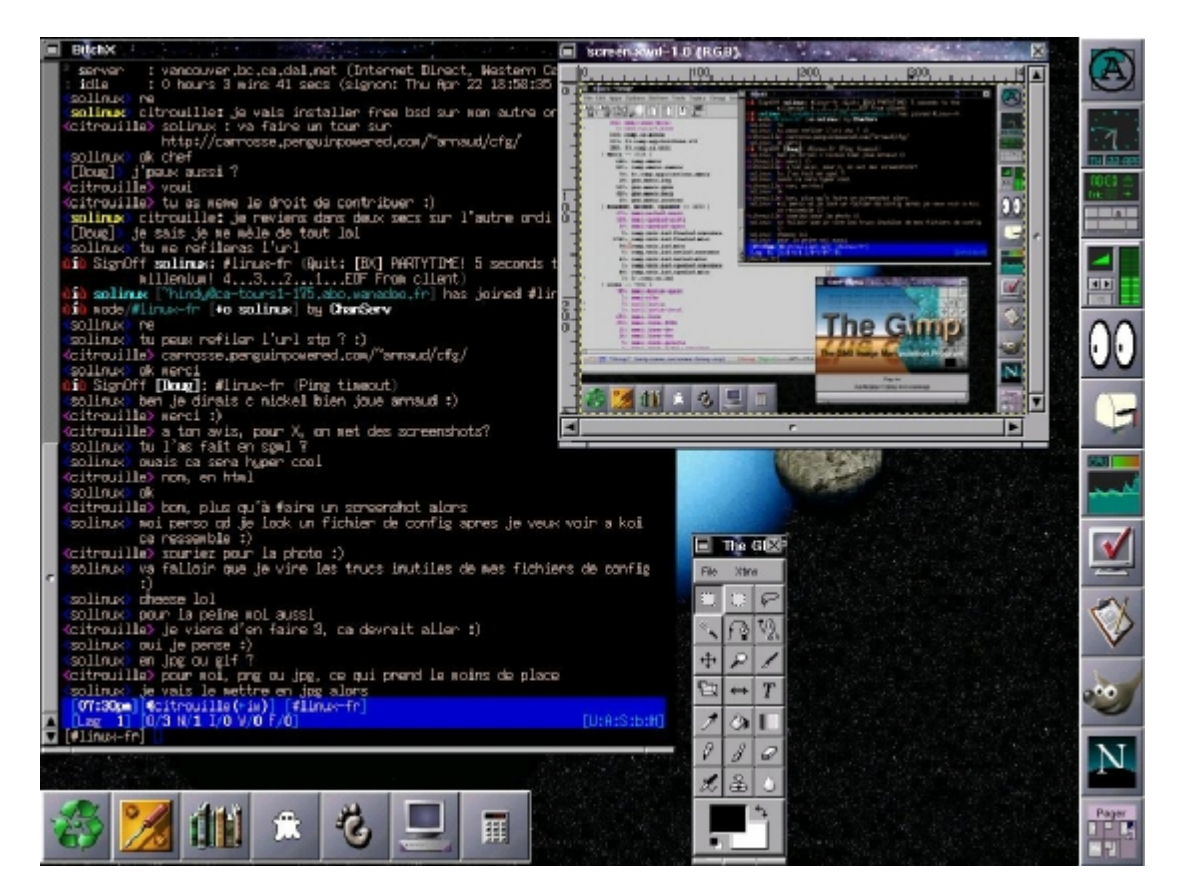

**Obrázek 2-6. Sawfish** 

Sawfish může nabídnout minimalistický přístup správy oken, protože je rozšiřitelný. Jeho stavba poskytuje dvě výhody: efektivní správu oken pro ty, kteří nechtějí zatěžovat systém vykreslováním okrasností, a druhou je jednoduchá konfigurace pro ty, kteří chtějí mít atraktivní vzhled oken. Používá skriptovací jazyk založený na Lisp pro implementaci všech funkcí vyšší úrovně jako vytváření ikon, interaktivní pohyb, přesun, změna velikosti oken, průhlednost oken, definice rámů, menu, virtuální plochy a dále. Všechny vzhledy oken a nastavení mohou být jednoduše překonfigurovány v souborech použitím nástroje GTK+.

#### *AfterStep*

Tento správce si vzal ve vývoji za vzor rozhraní NextStep. Používá dokovací panel, který obsahuje různé ikony, které spouští jednotlivé programy. Jednotlivé ikony si může uživatel upravovat a přidávat. Byl to první manažer, který převzal vzhled a možnosti nastavení ze systému NEXTSTEP. Pro více informací navštivte tento odkaz <http://www.afterstep.org/>.

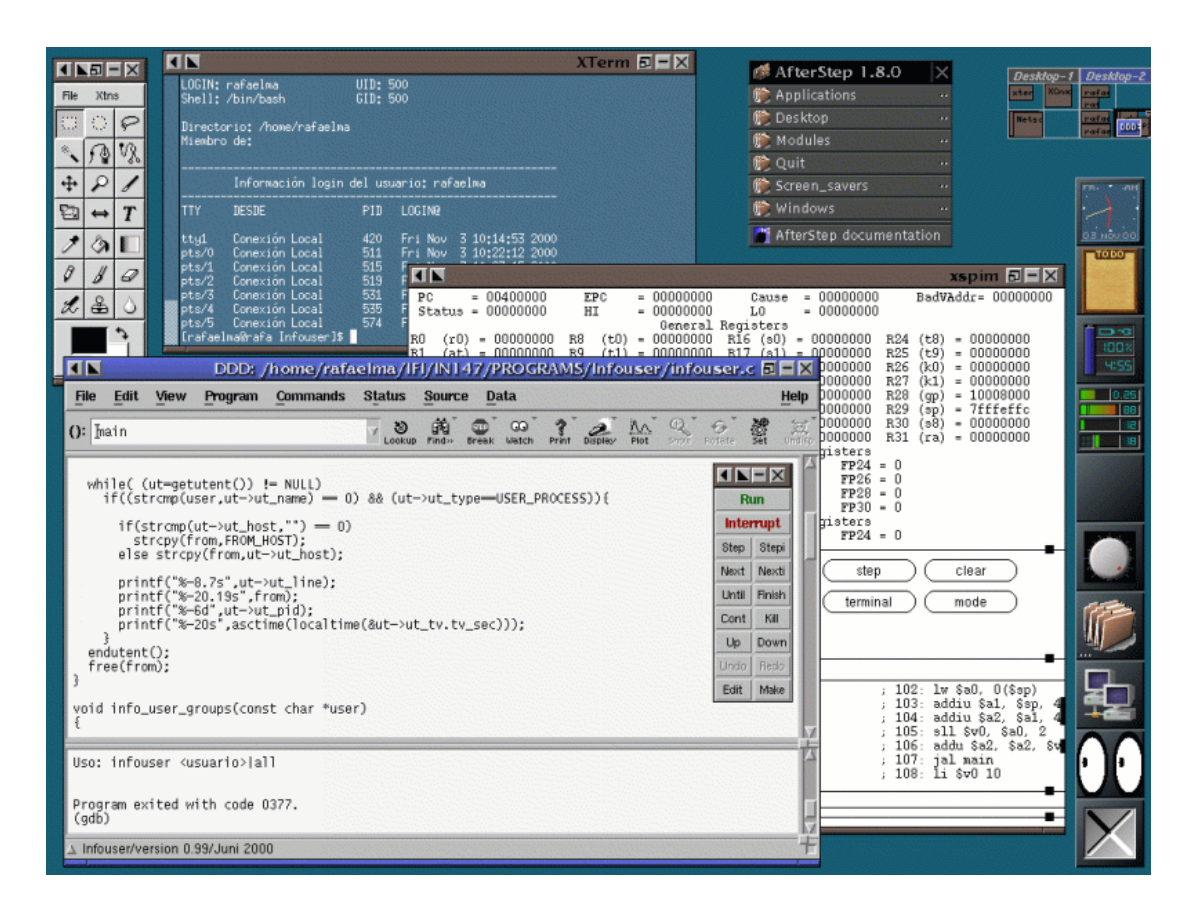

**Obrázek 2-7. AfterStep** 

#### *Window Maker*

Emuluje vzhled NextStep GUI a je velmi jednoduchý na konfiguraci a při používání. Též zahrnuje podporu pro aplikace z GNUstep. Pro více informací navštivte tento odkaz: [www.windowmaker.org.](http://www.windowmaker.org)

|                                                                        |                                             | σ<br>Eterm 0.9.2                                                                                                    |                                                                                                    |                    |
|------------------------------------------------------------------------|---------------------------------------------|----------------------------------------------------------------------------------------------------|----------------------------------------------------------------------------------------------------|--------------------|
|                                                                        |                                             | Plenty Ford, Redgement Terminal                                                                                                    |                                                                                                    |                    |
|                                                                        | screenshot.png - GQview                     | willMill@OTT# DUMPhealutic aast to "Himima" ennow<br>复现物:sisty bis supplies "Oberiny" annor                                                     |                                                                                                    |                    |
|                                                                        | aillhii - Konqueror                         | MUPS-plufus capt to "OScrim" envor<br>基準物+luCc cool to 'ORnim'                                                                                  | <b>APPEA</b>                                                                                                    | D                  |
| Location Edit View Go Bookmarks Tools Settings Window Help             |                                             | 風味物#laシ: saob to '95teine'                                                                                                    | arror                                                                                                    |                    |
|                                                                        |                                             | MOPPostutic cast to "Obrine" error<br>MAPRIssing City and Co. 1000mins' seven                                                                   |                                                                                                    |                    |
| QQQ008 4 1 5 8 9 8 8 8 8<br>D Location: Bille:/home/willhill           |                                             | 其理论#140c cock to "@Reine" arror<br>MUPPosto Cre couch to "OSkrima" annon<br>BAPNelute: cast to "Ukrim" evron<br>其所?selvシ: cock to '950mim' amon |                                                                                                    |                    |
|                                                                        |                                             |                                                                                                    |                                                                                                    |                    |
| $\mathbf{R}$ $\mathbf{B}$ willhill<br><b>JEBC N.</b><br><b>JUBBON.</b> | <b>JEBEN</b><br>NI BBC N.<br><b>C.BBC N</b> | welling longerous door in the index of "DOM" in the                                                                                             |                                                                                                    | New                |
| Name -                                                                 | <b>Size</b><br>File T Mocified              | 401Ibil100["]\$ 1c consentius pmg<br>Microsoften R., Sing-                                                                                      |                                                                                                    | Destruy            |
| 主编2004_09_17_seminar                                                   | 4.0 KB Fol., 11/11/04 0                     | willhell@0["1\$ to sereprese see -th                                                                                                    |                                                                                                    | ► Hain             |
| <b>EACAD</b>                                                           | 8.0 KB Fol., 11/30/04 1                     | sailball@0["]\$ centers                                                                                                    | TWITT 1 wilhelt willhill 2000 Hw 2 07:25 consuming and                                                                                                 | mail               |
| <b>i⊢ B</b> bills                                                      | 4.0 KB Fol., 02/22/05 03                    | [4] 2540                                                                                                    |                                                                                                    | Works              |
| E-leit                                                                 |                                             | willMill@f"It is convention one -th-                                                                                                    | 4.0 KB Fol., 02/27/05 01 THETTER 1 with the with the 2007;35 corrented, and 4.0 KB Fol., 02/16/05 01 WILMMILWOTER into the without cost corrented, the | Works              |
| ÷ <b>M</b> brlua                                                       | 4.0 KB Fol., 02/16/05 05                    |                                                                                                    |                                                                                                    | Works;             |
| <b>B</b> dasswork                                                      | 4.0 KB Fol., 02/20/05 0                     |                                                                                                    |                                                                                                    |                    |
| - & Desktop                                                            | 4.0 KB Fol., 11/29/04 0                     |                                                                                                    |                                                                                                    |                    |
| <b>E-Documents</b>                                                     | 24.0KB Fol., 02/27/05 0-                    |                                                                                                    |                                                                                                    |                    |
| i b⊟doi                                                                | 4.0 KB Fol., 02/18/05 13                    |                                                                                                    |                                                                                                    |                    |
| <b>B</b> gateway save                                                  | 4.0 KB Fol., 08/30/04 0                     |                                                                                                    |                                                                                                    |                    |
| i- CNUstep                                                             | 4.0 KB Fol., 07/30/04 1                     |                                                                                                    |                                                                                                    |                    |
| <b>Hilkumba</b>                                                        | 4.0KB Ful 11/12/03 03                       |                                                                                                    |                                                                                                    |                    |
| ⊞Labels                                                                | 4.0 KB Fol., 09/12/04 02                    |                                                                                                    |                                                                                                    |                    |
| ⊞Mail                                                                  | 4.0 KB Fol., 12/12/04 0                     |                                                                                                    |                                                                                                    |                    |
| ii- <b>B</b> Music                                                     | 4.0 KB FnL., 11/10/04 02                    |                                                                                                    |                                                                                                    |                    |
| Bolc_home                                                              | 4.0 KB Fol., 01/09/05 03                    |                                                                                                    |                                                                                                    |                    |
| ÷ Molc_Mail                                                            | 4.0 KB Fol., 04/07/04 13                    |                                                                                                    |                                                                                                    |                    |
| E-Bolc_mail                                                            | 4.0 KB Fol., 04/29/04 05:54 pm              | $TW \times \cdots \times \cdots$                                                                                                    | wilhill<br>Willhill                                                                                                    | in.                |
| <b>计自Pictures</b>                                                      | 4.0 KB Fol 02/26/05 09:36 pm                | DWXD-XD-X                                                                                                    | wilhill<br><b>Hidlliw</b>                                                                                                    |                    |
| Epublic_html                                                           | 4.0 KB Fol., 01/28/03 05:51 pm              | $PWXT=2(T-2)$                                                                                                    | willhill<br>willhill                                                                                                    |                    |
| ⊞sdal                                                                  | 4.0 KB Fol., 08/18/04 02:14 pm              | TWICT-ICT-IC                                                                                                    | wilhill<br>willhill                                                                                                    |                    |
| ± esdb1                                                                | 4.0 KB Fol 08/18/04 02:14 pm                | DWXD-XD-X                                                                                                    | willhill<br>willhill                                                                                                    |                    |
| ÷ <b>E</b> Shared                                                      | 4.0 KB Fol 09/03/03 10:06 pm                | <b>CWX DWX PMX</b>                                                                                                    | wilhill<br>willhill                                                                                                    | 痴                  |
| E-Balashdot_trolls                                                     | 4.0 KB Fol., 01/27/05 07:33 pm              | TWXT-XT-X                                                                                                    | wilhill<br>willhill                                                                                                    |                    |
| it. Marc                                                               | 4.0 KB Fol., 01/05/05 12:55 pm              | <b>CALVISTOR</b>                                                                                                    | willhill<br><b>Juilling</b>                                                                                                    | +1+                |
| ◎ P 9 Items - 22 Files (16.6 MB Total) - 27 Folders                    |                                             |                                                                                                    |                                                                                                    |                    |
|                                                                        |                                             |                                                                                                    |                                                                                                    | 42.1°F             |
|                                                                        |                                             | Malin.<br>måī                                                                                                    | Workspace J<br><b>M128 301</b>                                                                                                    | <b>8 MPH NNE P</b> |
|                                                                        |                                             | Workspace 4   Workspace 5                                                                                                    | 03/02/35                                                                                                    | $30.21^{\circ}$ Hc |

**Obrázek 2-8. Window Maker** 

#### *FVWM*

FVWM má za sebou dlouho historii vývoje a byl vytvořen s myšlenkou malých paměťových nároků. Vlastnosti nabízené FVWM jsou:

- · 3D vzhled
- Více virtuálních ploch
- · Vysoká konfigurovatelnost
- · Dostupnost přídavných modulů
- Plně kompatibilní s ICCCM

Pro více informací navštivte tento odkaz [www.fvwm.org.](http://www.fvwm.org)

#### *FVWM-95*

Poskytuje ty samé funkce jako jeho originál, ale byl velpšen o několik modulů a vzhledů, aby vypadal jako MS Windows 95. Pro uživatele, kteří přecházejí z MS Windows na Linux je toto přesně to vhodné startovací rozhraní. V současné době je již k dispozici verze pro XP, vlastnosti Visty již má v podstatě každý modernější systém v sobě.

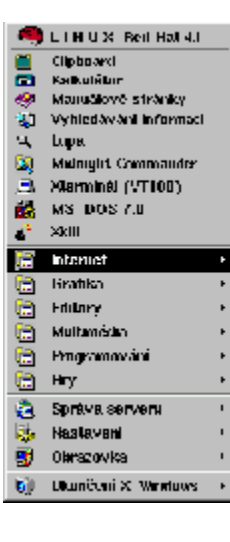

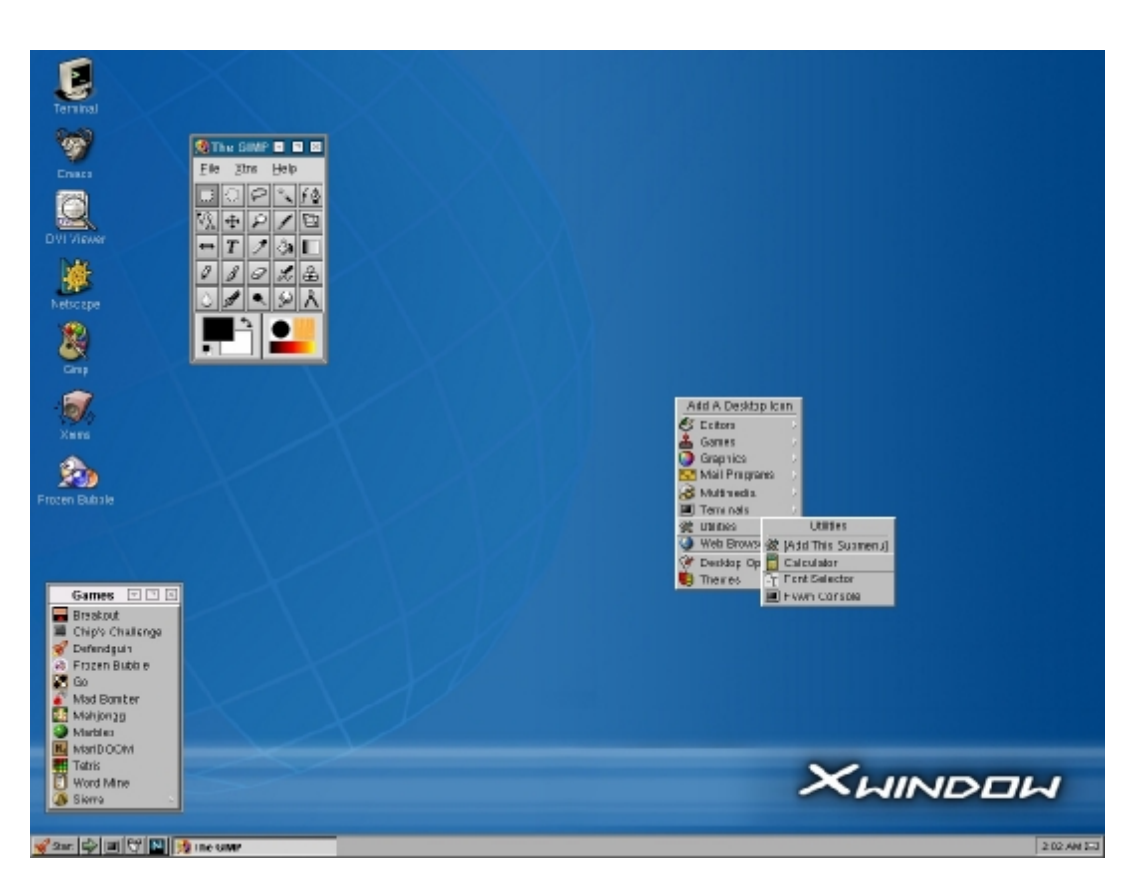

**Obrázek 2-9. FVWM** 

#### *Enlightenment*

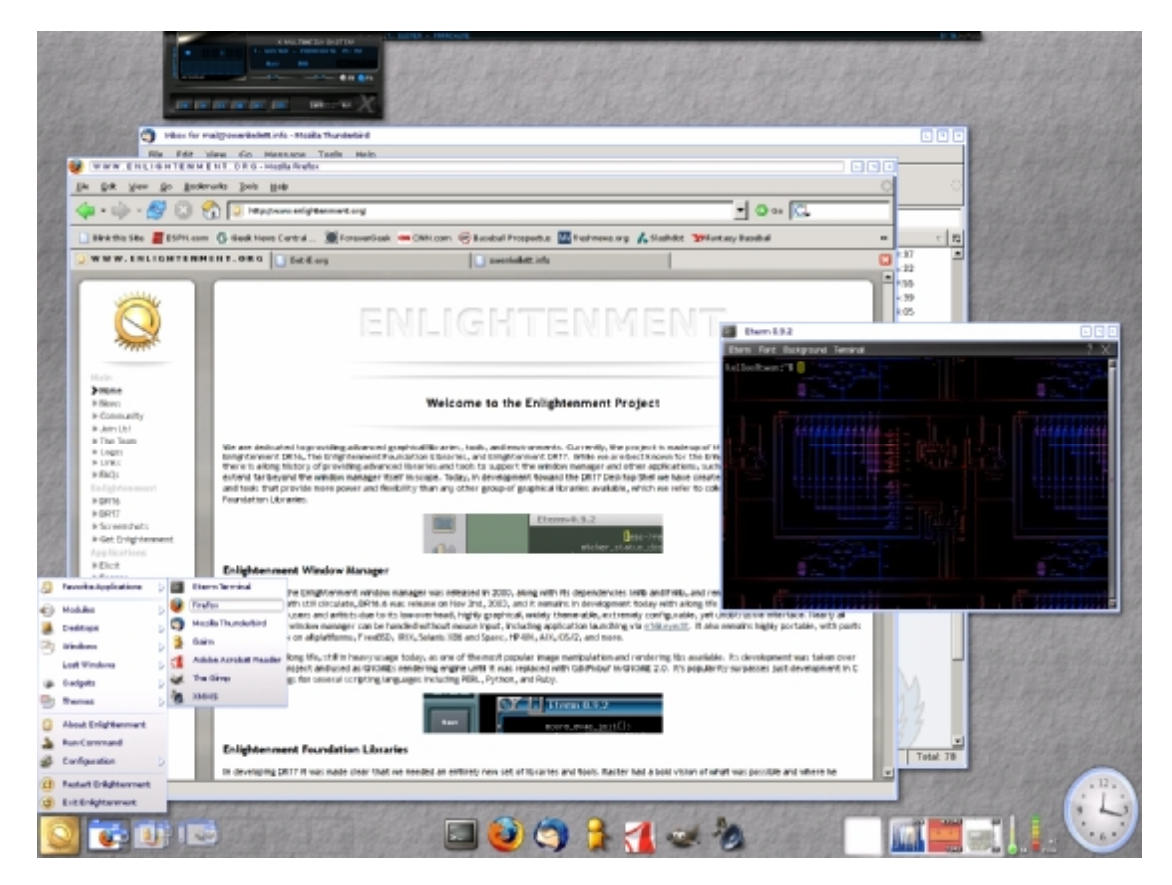

**Obrázek 2-10. Enlightenment** 

Je založen na předpokladu, že uživatel by měl kontrolovat jakékoliv vlastnosti desktopu, a to kdykoliv a kdekoliv. Je vytvořen jako nízko-úrovňový. Dovoluje provádět s okny v podstatě cokoliv. Od jednoduché změny pozadí, až po zaoblení formulářů a nastavení doslova roztrhaných okrajů oken. Jelikož je na rozdíl od ostatních správců založen na zcela novém zdrojovém kódu, a ne na rozvíjení starého, poskytuje velké množství efektů bez zvýšení nároků. Ostatní správci potřebují na stejné vykreslení mnohem více výkonu. Pro více informací [www.enlightenment.org](http://www.enlightenment.org).

#### *Blackbox*

Úspěchem tohoto správce je jeho jednoduchost a rychlost. Nepodporuje některé pokročilé formáty obrázků či operace s pixely nebo myší.

Ovšem jeho devizou jsou opravdu minimální nároky na výkon. Vykresluje grafiku, pouze pokud musí. Jakmile jsou jednou vykresleny, jsou uloženy, aby se docílilo zmenšení zátěže procesoru. Ve standardním provozu zabírá méně než jeden megabajt paměti, proto je ideální pro síťové instalace na bezdiskových stanicích, které svůj OS spouštějí ze serveru. Pro více informací <http://blackbox.wiw.org>.

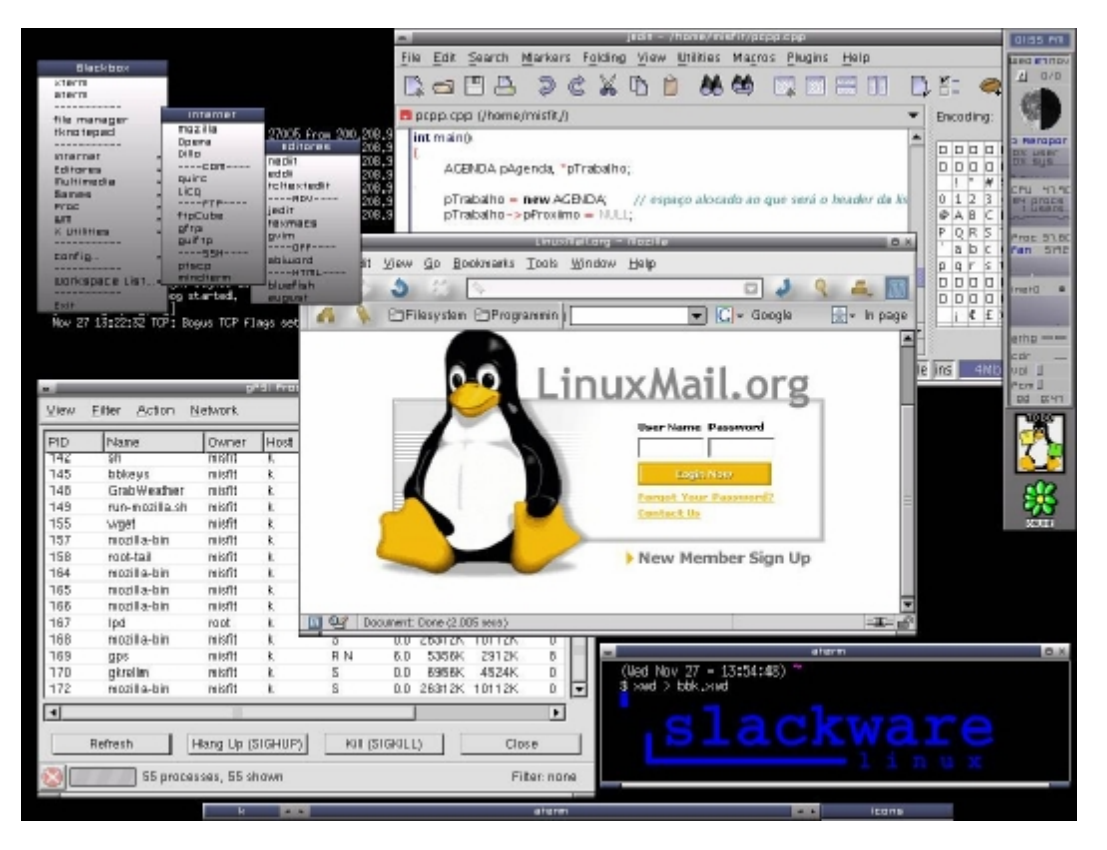

**Obrázek 2-11. Blackbox** 

### *IceWM*

Je kompletně napsaný v C++. Výsledkem je, že je rychlý a zároveň má malé nároky na výkon počítače. I přesto, že je velmi malý, nabízí zajímavé funkce:

- Použitelný bez myši
- Plně kompatibilní s Gnome
- · Částečně kompatibilní s KDE
- Podpora většiny grafických formátů

Tento správce je také vysoce adaptibilní. Může být provozován na různých platformách, včetně:

- · Linux
- · FreeBSD
- $OS/2$
- **Solaris**
- · Windows

Je to také implicitní správce oken v distribuci Debian. Pro více informací navštivte tento odkaz <http://icewm.sourceforge.net>.

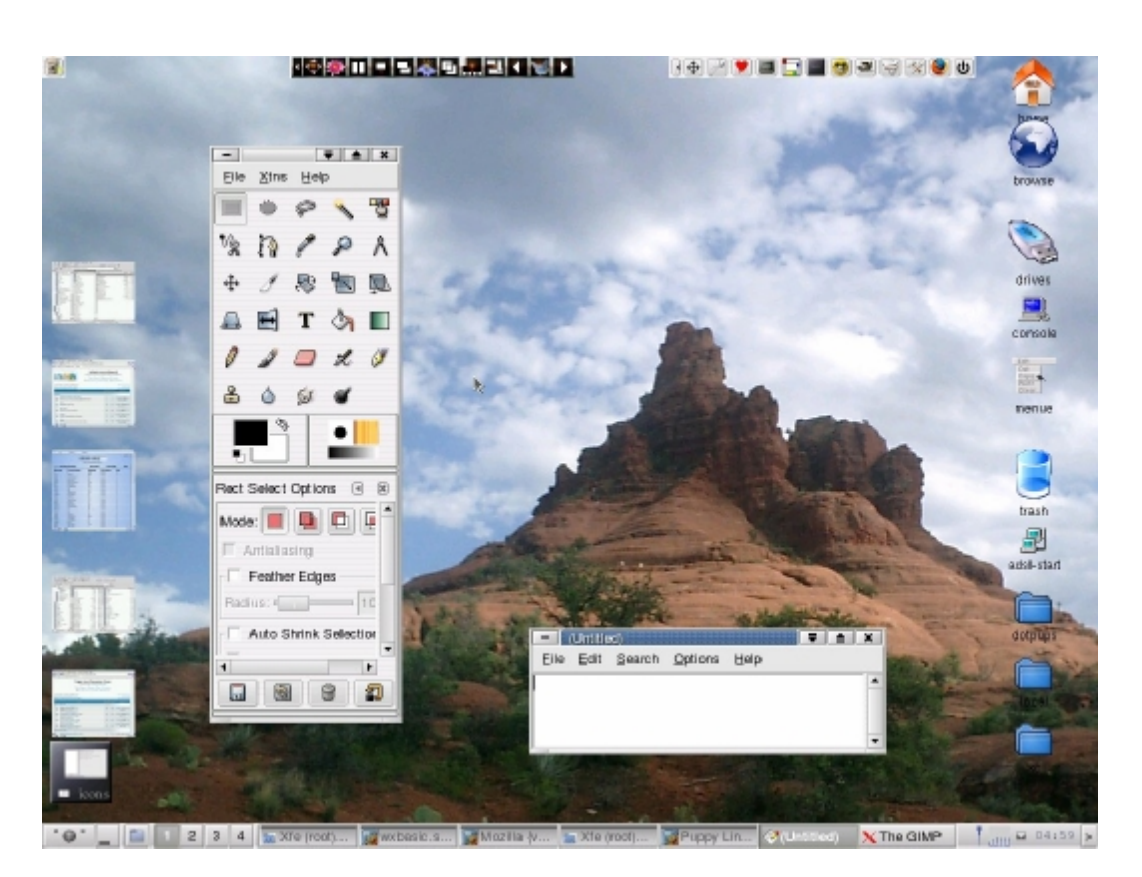

**Obrázek 2-12. IceWM** 

# **Vl a st n o sti u ž i v a t e ls ké ho r o z hr a ní**

- Přepínání virtuálních terminálů
	- ß Jediný terminál může jednat jako vícenásobné terminály
	- ß Výhody virtuálních terminálů
	- K přepínaní je použito (<CTRL> $\langle$ Fx> v X,  $\langle$ ALT $\rangle$  $\langle$ Fx> v příkazové řádce)
- Skrolování stránek
	- ß Shift PgUp posune se v obsahu nahoru
	- $\blacksquare$  Shift PgDn posune se v obsahu dolů

Je dostupných mnoho CLI a GUI pro Linux. Každé uživatelské rozhraní přichází s rozdílnými utilitami a rysy, avšak přepínání virtuálních konzolí je ve všech stejné.

#### **Přepínání virtuálních terminálů**

Terminál je většinou pracovní stanice s monitorem a klávesnicí. V Linuxu může každý samostatný terminál jednat jako vícenásobný terminál, neboli, má vlastnost vytvořit virtuální terminál.

Uživatelé mohou přepínat kdykoliv mezi těmito virtuálními terminály. Výhody tohoto systému jsou:

- · přepnutí se ze zamčeného terminálu
- · přepínání mezi desktopovými prostředími
- · multitasking

Existují dvě metody přepínání mezi virtuálními terminály. Uživatel může přepínat mezi CLI přidržením klávesy <ALT> a funkční klávesy F, jejíž číslo značí číslo virtuálního terminálu. Uživatel přepínající z X Window může zmáčknout <CTRL-ALT> a funkční klávesu.

#### *Vícenásobný terminál fyzicky:*

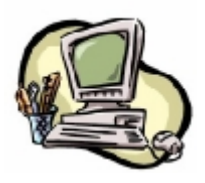

*Pracovní stanice 1* 

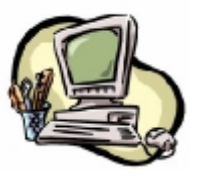

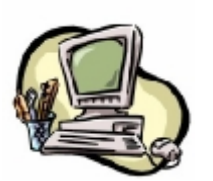

*Pracovní stanice 2* 

*Pracovní stanice 3*

*Vícenásobný terminál virtuálně:* 

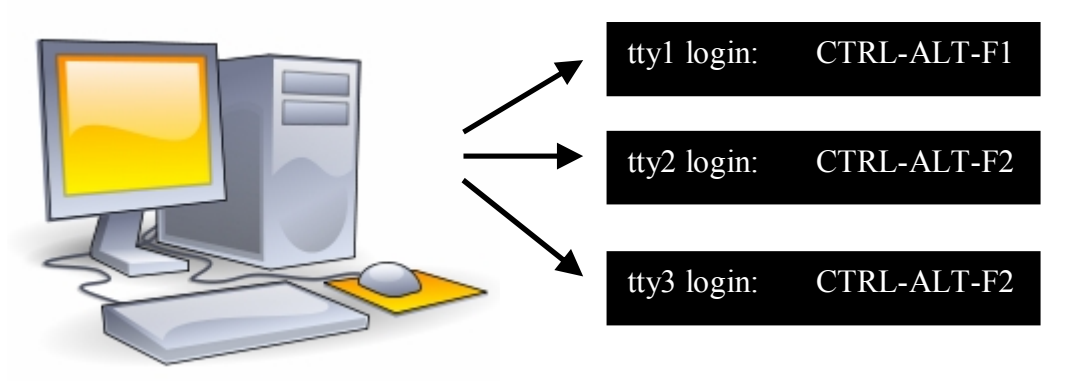

*Pracovní stanice 0* 

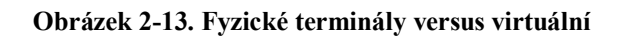

#### **Skrolování stránek**

Další standardní vlastností Linuxu je možnost skrolovat obsahem obrazovky nahoru a dolu. Pro skrolování nahoru stačí klávesy <SHIFT-PgUp> a pro směr dolů <SHIFT-PgDn>.

### **De v ě t dist r i b uc í Li nx u**

Linux přichází v mnoha různých esencích. Dva základní způsoby identifakce Linuxu: verze jádra a typ distribuce.

#### **Verze jádra**

Verze jádra jsou (až na níže uvedenou výjimku) značeny trojicí číslic oddělenými tečkami např. 2.0.10, 2.2.23, 2.4.31 a z poslední řady 2.6.1. První dvě čísla označují tzv. vývojovou řadu neboli větev (2.0.x, 2.5.x, 2.6.x). Řady se sudým druhým číslem jsou stabilní, ostatní jsou nestabilní. Nestabilní řady přecházejí ve stabilní, které se vyvíjí paralelně. Například řada 2.3 přešla v 2.4, řada 2.5 přešla v 2.6. Některé vlastnosti z novějších řad se přenášejí i do starších - tomu se říká backport. Mezi každou změnou číslice za druhou tečkou ve verzi přichází na řadu kandidáti novější verze.

Vezmeme-li v úvahu jádro 2.6.16, následníkem je 2.6.17. Jeho finálnímu uvolnění předchází vystavení balíků v kandidátské verzi 2.6.17-rc1, -rc2 atd. většinou v týdenních intervalech. Až poté, co se vývoj dostatečně stabilizuje (v posledních -rc je změn méně a většinou jen záplatového typu), uvolní se finální verze, ve zmíněném případě to bude 2.6.17.

V nedávné době doznalo číslování drobných změn. Řada 2.6 je nyní vydávána s dalším (čtvrtým) podčíslem. Po uvolnění finální verze (2.6.17) se začne vyvíjet 2.6.18-rc1, -rc2 atd. Pokud se během vývoje objeví opravy kritických nebo bezpečnostních chyb, jsou zařazeny do podverze poslední stabilní verze (2.6.17.1, 2.6.17.2 atd.).

#### **Verze distribucí**

Vreze distribuc mají většinou dvě čísla oddělená tečkou. Číslo hlavní vývojové verze je nalevo a číslo pod verze je napravo. Verze distribuce neodpovídají verzi jádra, ale sestavení celé distribuce, jejímu typu, aplikacím a programovému kódu v samotné distribuci. Distribuce mají tendenci měnit se jednaou až dvakrát do roka. Ovšem nyní se tento interval zkracje s rychlejším tempem vývoje, zvlášť u novějších distribucí. V další části naleznete popis těch nejznámějších distribucí, ovšem jejich seznam naleznete na

[http://cs.wikipedia.org/wiki/Seznam\\_distribuc%C3%AD\\_Linuxu](http://cs.wikipedia.org/wiki/Seznam_distribuc%C3%AD_Linuxu) nebo kompletní na serveru<http://www.distrowatch.cz/>.

#### *SuSE* **– [www.suse.com](http://www.suse.com)** *(openSUSE)*

Projekt openSUSE je celosvětový komunitní program sponzorovaný firmou Novell. Projekt openSUSE podporuje využití Linuxu ve všech

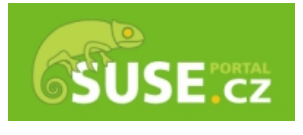

oblastech a snaží se každému poskytnout jednoduchý a bezplatný přístup k té nej linuxové distribuci, k SUSE Linux. Nabízí linuxovým vývojářům a nadšencům vše, co potřebují pro práci s Linuxem. Jsou dostupné verze pro x86, x64, Sloha a Power Pc. Dále je nabízena technická podpora na bázi uživatelských fór, do kterých přispívají i vývojáři a další programátoři. Instalace obsahuje na stovky a tisíce programů a je velmi dobře sestavena. často se používá s produkty firmy Oracle, která je známa díky svým databázovým řešením. Updaty distribuce jsou vydávány velmi pravidelně. Jedná se o velmi vyladěnou a populární distribuci.

#### *Debian* **– [www.debian.org](http://www.debian.org)**

Debian je svobodný operační systém určený k provozu na mnoha různých typech počítačů. Operační systém se skládá ze základního programového vybavení a dalších nástrojů, kterých je k provozu počítače třeba. Vlastním základem OS je jádro. Jelikož Debian používá jádro Linux a většina základních systémových programů byla vytvořena v rámci projektu GNU, nese systém označení GNU/Linux. Debian GNU/Linux je však více než jen samotný operační systém. Obsahuje přes 15490 balíčků s (předkompilovanými) programy a dokumentací, připravených pro snadnou instalaci. Jedná se o jednu z nejstarších distribuc, takže má za sebou hodně vývoje a jedná se o velmi spolehlivý produkt.

#### *Mandriva* **– [www.mandriva.com](http://www.mandriva.com)**

Mandriva Linux (dříve Mandrake Linux) je kompletní operační systém vybavený stovkami aplikací pro každodenní použití. Jednou z jeho hlavních výhod je velmi rychlá instalace a snadné základní nastavení. Právě díky této uživatelské přívětivosti patří mezi nejoblíbenější distribuce na světě. A nejen ve světě. V České s Slovenské republice je podle průzkumů již delší dobu nejpoužívanější a nejoblíbenější distribucí právě Mandriva Linux. Ankety na Internetu i nezávislé testy potvrzují, že Mandriva Linux je nejsnazší na použití pro linuxové začátečníky. Je nasazován především na pracovních stanicích, ale začíná být oblíben i jako serverová distribuce. Lví podíl na tom určitě mají výborné konfigurační nástroje umožňující snadné a efektivní nastavení počítače. Instalace je rychlá a jednoduchá, detekce a nastavení hardwaru probíhá zcela automaticky. Uvnitř je však Mandriva Linux stále výkonný, stabilní a bezpečný operační systém bez virů. V Mandrivě najdete nejnovější verze grafických rozhraní KDE, GNOME, WindowMaker, Enlightenment, XFCE, IceWM nebo AfterStep. Několik Office balíků (OpenOffice, KOffice a součásti tzv. GNOME Office) nebo výkonný a odladěný systém pro publikaci TeX (i s jeho nástavbami LaTex, LyX). Samozřejmostí jsou programy pro Internet – WWW browsery (Mozilla, Galeon, Konqueror), mnoho klientů pro ICQ, AOL Messenger, Napster, IRC, FTP, News. Součástí instalace jsou i programy pro práci s grafikou a multimédii, programy pro vypalování, archivaci a mnoho dalších. V instalaci je také elektronická dokumentace k Mandrivě a HOWTO-dokumenty v angličtině.

Vývojáři mají k dispozici vývojová prostředí (GLADE, KDevelop), kompilátory (GCC) a různé utility. V distribuci najdete mnoho síťových programů, síť je silnou stránkou Linuxu.

#### *Fedora* **– fedora.redhat.com**

Fedora Core je kompletní operační systém, který vznikl jako nekomerční odnož Red Hat Linuxu. Vyvíjí ho komunita vývojářů za podpory firmy Red Hat. Na základě Fedory pak Red Hat připravuje své komerční distribuce Red Hat Enterprise Linux. Fedora je známa svou pokrokovostí a zpravidla přináší v každé verzi několik zásadních novinek. Distribuce je značně univerzální, se znatelným

zaměřením na použití na osobních počítačích. Základní charakteristika distribuce je: univerzálně použitelná Linuxová distribuce vhodná i pro začínající uživatele, dostupná zdarma pro všechny hlavní platformy – x86 (PC), x86 64 (AMD64), PowerPC (Mac), kvalitní integrovaná desktopová prostředí Gnome, KDE, Xfce, množství volně dostupných aplikací přímo v distribuci, včetně OpenOffice.org a vývojového prostředí Elipse, 3D efekty a průhlednost grafického rozhranní.

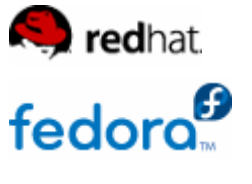

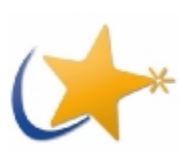

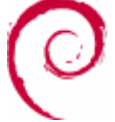

#### *Slackware* **– [www.slackware.com](http://www.slackware.com)**

Slackware Linux poskytuje plnohodnotný systém, který je možné používat jako osobní počítač, pracovní stanici či webový, ftp nebo poštovní server. Slackware se snaží být co nejvíce UNIXu podobnou distribucí. Jedno z prohlášení, které jej přiléhavě charakterizuje je, že "Pokud potřebujete pomoct s vaším Linuxem, najděte

Slackwaristu. Pravděpodobně vyřeší váš problém dřív, než kdokoliv jiný, kdo používá jinou distribuci." Slackware se snaží být jednoduchý, přehledný a pochopitelný. Jeho vnitřní struktura je přehledná a konfigurační soubory jsou často bohatě komentované. Tam kde jiné distribuce utrácejí čas a peníze na vývoj stále dokonalejších konfiguračních nástrojů, Slackware zůstává u tradiční editace konfiguračních souborů. O Slackwaru se často píše, že instalační proces je textový. Tedy ano, pokud říkáme grafickým menu v textové konzoli textové prostředí.

Slackware Linux je úplný 32-bitový UNIX-like systém. V současnosti je založen na verzi Linuxového jádra řady 2.4 a GNU C Library řady verze 2.3.2 (libc6). Obsahuje jednoduchý instalační program, vyčerpávající online dokumentaci a balíčkovací systém ovladatelný pomocí menu. Plná (full) instalace vám poskytne X Windows System, C/C++ vývojové prostředí, Perl, síťové nástroje, mail server, news, web, ftp servery, GNU Image Manipulation Program (GIMP), Mozillu a mnoho dalších programů. Slackware Linux je provozuschopný na počítači s procesorem řady 386, stejně jako nejnovější x86.

#### *Knoppix* **– [www.knoppix.org](http://www.knoppix.org)**

Knoppix je asi nejznámější distribuce operačního systému Linux na LiveCD, což znamená, že ke svému běhu nepotřebuje pevný disk a není nutné ji instalovat. Celý systém včetně aplikací je umístěn na jediném CD a po nabootování je plně funkční. Je založená na Debianu. Knoppix vyniká zejména propracovanou detekcí hardwaru a snadnou použitelností. Na základě Knoppixu

bylo později postaveno několik dalších distribucí (napřiklad český Danix, nebo Gnoppix, který místo preferování prostředí KDE preferuje Gnome). Stejně jako ostatní Live distribuce je vhodný pro začátečníky na vyzkoušení Linuxu před instalací některé "dospělé" distribuce. Může sloužit i jako záchranný prostředek, například při havárii pevného disku, nebo k instalacím Debianu, případně lze nainstalovat na disk přímo Knoppix.

#### *Danix* **– [www.danix.cz](http://www.danix.cz)**

DANIX obsahuje velké množství programů pro Internet, kancelář nebo zábavu, jimiž pokrývá široké spektrum potřeb většiny uživatelů. S

programy jako Firefox, OpenOffice, Thunderbird, Gimp a dalšími jste se pro jejich oblibu mohli setkat také v jiných operačních systémech. DANIX kromě těchto programů nabízí i mnoho jiných. A pokud něco chybí, můžete balíček sami snadno doinstalovat. DANIX je postaven na kvalitním a spolehlivém Debian GNU/Linuxu a usiluje o zachování maximální možné kompatibility. To znamená, že je možné používat dokumentaci a postupy bežné pro Debian. DANIX je vyvíjen českými vývojáři a je uzpůsoben pro potřeby českého prostředí.

#### *Ubuntu* **– [www.ubuntu.cz](http://www.ubuntu.cz)**

"Ubuntu" je staré africké slovo, které znamená "lidskost vůči ostatním".Ubuntu je svobodný a otevřený operační systém, který vychází z rozsáhlosti Debianu, a přidává pravidelné vydávání nových verzí (každých šest měsíců), zřetelné zaměření se

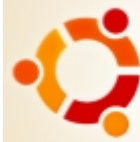

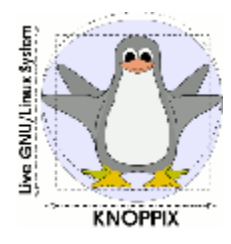

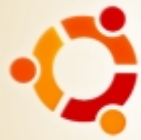

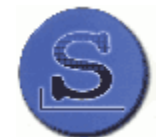

na uživatele a použitelnost (mělo by to "Jen tak fungovat") a závazek vydávat bezpečností aktualizace každé verze po dobu 18 měsíců. Ubuntu se dodává s posledním vydáním Gnome stejně tak jako s výběrem serverového a desktopového software, tak aby se celý systém dal pohodlně používat pouze z jednoho instalačního CD. Ubuntu je vhodné jak pro stolní a přenosné počítače, tak pro servery. Aktuální verze Ubuntu podporuje architektury PC (Intel x86), 64-bitová PC (AMD64), PowerPC (Apple iBook a Powerbook, G4 a G5) a UltraSparc.

Ubuntu nabízí více než 16 000 softwarových balíků, ale základní instalace se vejde na jedno CD. Ubuntu pokrývá každou běžnou aplikaci od textových editorů a tabulkových procesorů přes aplikace pro přístup k internetu, webový server, e-mail, programovací jazyky a nástroje až po editory vektorové a trojrozměrné grafiky. Samozřejmě nechybí ani značný počet her.

# **Devět distribucí Linuxu a nějaké navíc**

- Red Hat [www.redhat.com](http://www.redhat.com)
- · SUSE (openSUSE) [www.suse.com](http://www.suse.com)
- Debian [www.debian.org](http://www.debian.org)
- · Yellow Dog – [www.yellowdoglinux.com](http://www.yellowdoglinux.com)
- · Turbolinux – [www.turbolinux.com](http://www.turbolinux.com)
- · Kondora – [www.kondara.com](http://www.kondara.com)
- · Slackware [www.slackware.com](http://www.slackware.com)
- Mandriva [www.mandriva.com](http://www.mandriva.com)
- · Fedora – [www.fedora.redhat.com](http://www.fedora.redhat.com)
- CentOS [www.centos.org](http://www.centos.org)
- Knoppix – [www.knoppix.org](http://www.knoppix.org)
- Danix – [www.danix.cz](http://www.danix.cz)
- · A mnoho dalších live či jiných distribucí

# **Ot á z ky k op a ko v á ní**

- 1. Popište uživatelské rozhraní CLI.
- 2. Popište grafické uživatelské rozhraní GUI.

 $\mathcal{L}_\text{max}$  and  $\mathcal{L}_\text{max}$  and  $\mathcal{L}_\text{max}$  and  $\mathcal{L}_\text{max}$ 

- 3. Jaké má CLI výhody oproti GUI?
- 4. Jaké má GUI výhody oproti CLI?
- 5. Vyjmenujte alespoň 2 desktopová prostředí.
- 6. Vyjmenujte několik správců oken
- 7. Co je virtuální terminál a jak lze mezi nimi přepínat?
- 8. Jak lze scrolovat obsah?
- 9. Jaké znáte linuxové distribuce?
- 10. Která distribuce je v ČR pravděpodobně nejpoužívanější?

**Lab \_\_\_\_\_\_\_\_\_** 

- 1. Vyzkoušejte si spustit nějakou Live distribuci
- 2. Vyzkoušejte si základní ovládání systému v CLI a poté i v GUI prostředí.
- 3. Vyzkoušejte si funkci přepínání virtuálních terminálů a scrolování obsahu.